# *fx-9860GIII fx-9750GIII fx-7400GIII Hardware Guía del usuario*

Sitio web educativo para todo el mundo de CASIO

## <https://edu.casio.com>

Los manuales están disponibles en varios idiomas en

<https://world.casio.com/manual/calc/>

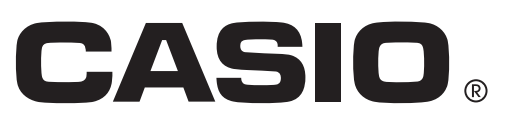

Los nombres de compañías y productos mencionados en este manual pueden ser marcas registradas o marcas de sus respectivos dueños.

### **ANTES DE UTILIZAR LA CALCULADORA POR PRIMERA VEZ...**

La calculadora no trae las pilas colocadas de fábrica.

Cerciórese de realizar el siguiente procedimiento para colocar las pilas y ajustar el contraste antes de usar la calculadora por primera vez.

1. Asegúrese de no presionar accidentalmente la tecla  $\widehat{\mu}$ , deslice la cubierta sobre la calculadora y luego dé vuelta la calculadora. Retire la cubierta de pilas de la calculadora presionando con un dedo en el punto marcado (1).

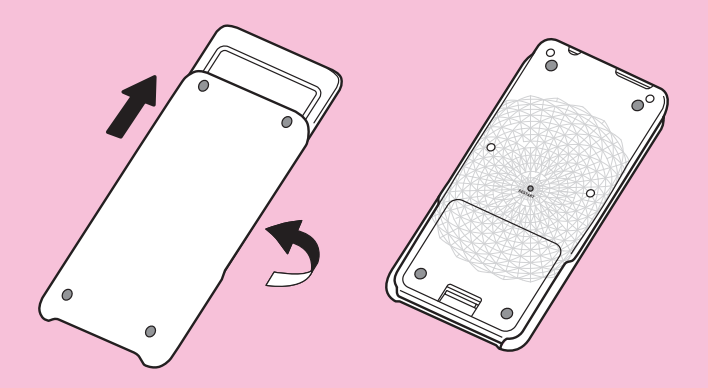

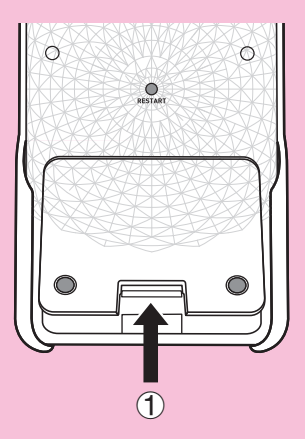

 $\bullet$ 

(⊕

 $\overline{\mathbb{O}}$ T

 $\overline{\mathbb{C}}$ ত্ৰ ŏ

 $\delta$ 

- 2. Coloque las cuatro pilas que se entregan con la calculadora.
	- Cerciórese de que la polaridad (+)/(–) sea la correcta.

3. Vuelva a colocar la cubierta del alojamiento de pilas y asegúrese de que sus lengüetas ingresen en los orificios marcados con  $(2)$  y gire la calculadora con su frente hacia arriba. La calculadora se encenderá automáticamente y aparecerá en su pantalla el menú principal, MAIN MENU.

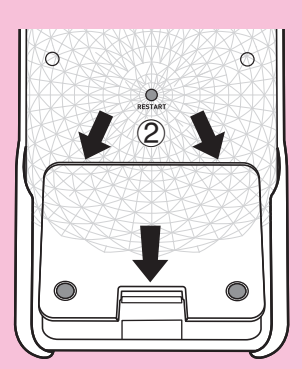

i

• Si no aparece en pantalla el menú principal como se muestra a la derecha, presione el botón RESTART en la parte trasera de la calculadora.

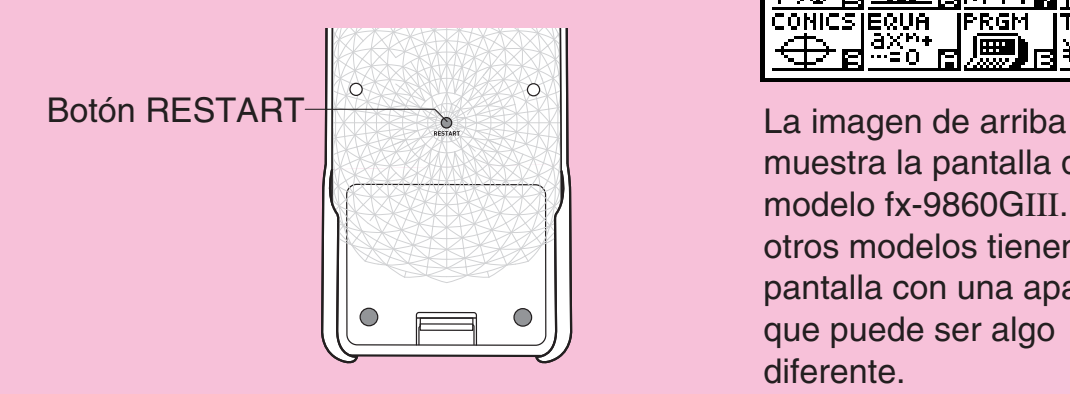

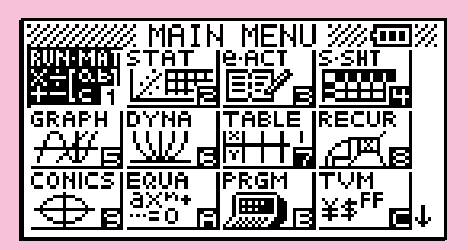

muestra la pantalla del modelo fx-9860GIII. Los otros modelos tienen una pantalla con una apariencia que puede ser algo diferente.

4. Use las teclas de cursor  $(\circledast, \circledast, \circledast)$  para seleccionar el ícono **SYSTEM**, presione  $Ex$  y seguidamente  $F1$ ( $\bigodot$ ) para acceder a la pantalla de ajuste del contraste.

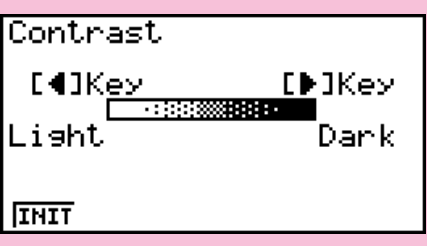

- 5. Ajuste el contraste.
	- $\bullet$  La tecla de cursor  $\odot$  aumenta el contraste de la pantalla.
	- La tecla de cursor  $\textcircled{a}$  disminuye el contraste de la pantalla.
	- $F1$ (INIT) retorna el contraste a su estado inicial predeterminado.
- 6. Para finalizar el ajuste de contraste, presione **MENU**.

## **Precauciones al utilizar este producto**

Cuando la calculadora está procesando un cálculo o accediendo a la memoria para lectura o escritura, aparece en la pantalla una barra de progreso y/o un indicador de ocupado.

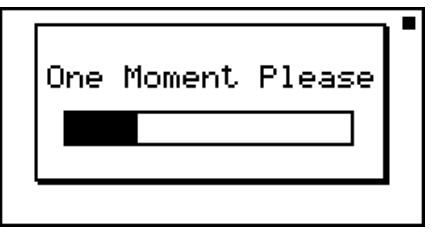

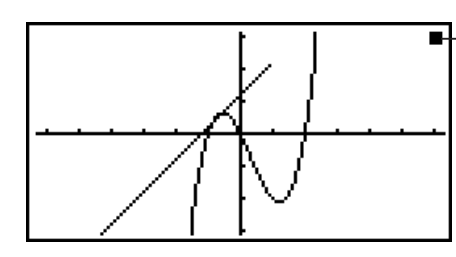

-Indicador de ocupado

Barra de progreso

Nunca presione el botón RESTART ni quite las pilas de la calculadora con la barra de progreso o el indicador de ocupado en pantalla. Si lo hiciese, se podría perder el contenido de la memoria y provocar el mal funcionamiento de la calculadora.

#### **fx-9860GIII, fx-9750GIII...**

Esta calculadora está equipada con una memoria flash para el almacenamiento de datos. Se recomienda resguardar siempre sus datos copiándolos a la memoria flash. Para conocer en detalle el procedimiento de copia de resguardo, consulte "Uso del Administrador de memoria" en la Guía del usuario del software provista por separado.

También puede transferir los archivos de seguridad a una computadora estableciendo una conexión USB entre la calculadora y la computadora. Para mayor información sobre la transferencia de archivos desde una computadora a la calculadora, consulte el Capítulo 13 "Comunicación de datos" en la Guía del usuario del software provista por separado.

## **Precauciones en la manipulación**

- Su calculadora está fabricada con componentes de precisión. No intente desarmarla.
- No la deje caer ni tampoco la someta a fuertes golpes.
- No guarde ni deje la calculadora en lugares expuestos a altas temperaturas, humedad o gran cantidad de polvo. Expuesta a bajas temperaturas, la calculadora podría requerir cierto tiempo para recuperar su funcionalidad o incluso fallar en su operación. La calculadora volverá a operar con normalidad una vez que retome una temperatura adecuada.
- Durante el procesamiento de un cálculo, el display queda en blanco y las teclas no responden. Cuando opera desde el teclado, observe el display para asegurarse de que todas las operaciones están ingresando correctamente.
- Reemplace las pilas una vez al año sin dejarse llevar por el real uso dado a la calculadora durante ese período. Nunca deje en la calculadora pilas agotadas. Pueden tener pérdidas y dañar la unidad.
- No utilice con este producto pilas a base de níquel. Estas pilas son incompatibles según las especificaciones dadas: pueden agotarse rápidamente y causar mal funcionamiento del producto.
- Mantenga las pilas fuera del alcance de los niños pequeños. Si se ingiere una pila, consulte inmediatamente con un médico.
- Evite usar líquidos volátiles como thinner o bencina para limpiar la unidad. Limpie la unidad con un paño seco y suave o con un paño humedecido en una solución de detergente neutro, debidamente retorcido.
- Para evitar rayar el display, quítele el polvo con cuidado.
- En ningún caso, ni el fabricante ni sus comercializadores serán responsables ante el comprador u otra persona por cualquier daño, gastos incurridos, lucro cesante, pérdida de ahorros o cualquier otro tipo de daño que pueda producirse por la pérdida de información y/o fórmulas ocasionados por una falla en el funcionamiento, reparación o reemplazo de pilas. Es responsabilidad del usuario guardar registros físicos de los datos, evitando su pérdida.
- Nunca se deshaga de pilas, del panel de cristal líquido ni de ningún otro componente incinerándolos.
- Al reemplazar las pilas, asegúrese de que la calculadora esté apagada.
- Si se expone la calculadora a una fuerte descarga electrostática, el contenido de la memoria puede dañarse o las teclas dejar de funcionar. En tal caso, realice la operación de Reset para borrar la memoria y restaurar la operación normal del teclado.
- Si, por algún motivo, la calculadora deja de funcionar correctamente, utilice un objeto puntiagudo para accionar el botón RESTART ubicado en la parte trasera de la calculadora. Tenga en cuenta, sin embargo, que así también se borran todos los datos en la memoria de la calculadora.
- Una fuerte vibración o un golpe durante la ejecución de un programa podrían causar la interrupción del proceso o dañar el contenido de la memoria.
- El uso de la calculadora cerca de un televisor o de una radio puede ocasionar interferencias en la recepción de la señal.
- Antes de suponer una falla de funcionamiento de la unidad, cerciórese de haber leído con cuidado este manual y asegúrese de que el problema no se deba a un bajo nivel de las pilas o a errores de operación o de programación.

#### *¡Asegúrese conservar registros físicos de todos los datos importantes!*

La gran capacidad de memoria de la unidad hace posible almacenar grandes cantidades de información.

No obstante, el bajo nivel de las pilas o su reemplazo incorrecto pueden causar alteraciones en los datos almacenados en memoria, inclusive su pérdida completa. Los datos almacenados también pueden afectarse por una descarga electrostática o un golpe fuerte. Es responsabilidad del usuario mantener copias de respaldo de la información.

Dado que la calculadora reserva parte de su memoria como área de trabajo para el cálculo interno, podría ocurrir un error si no dispusiera de suficiente memoria. Para evitar estos problemas es una buena práctica dejar 1 o 2 kBytes de memoria libre (sin uso) todo el tiempo.

En ningún caso CASIO Computer Co., Ltd. asumirá responsabilidades ante terceros por daños especiales, colaterales, incidentes o consecuentes que puedan relacionarse u originarse debido a la compra o uso de estos elementos. Tampoco CASIO Computer Co., Ltd. se responsabilizará ante ningún reclamo de ninguna índole debido al uso de estos elementos por terceras partes.

- El contenido de esta guía del usuario está sujeto a cambios sin previo aviso.
- Ninguna parte de esta guía del usuario puede reproducirse, bajo ningún aspecto, sin el expreso consentimiento por escrito del fabricante.
- Asegúrese de tener a mano toda la documentación del usuario para futuras consultas.
- **[1. Disposición de las teclas](#page-8-0)**
- **[2. Especificaciones](#page-9-0)**
- **[3. Restart y Reset](#page-11-0)**
- **[4. Alimentación](#page-11-0)**

## <span id="page-8-0"></span>**1. Disposición de las teclas**

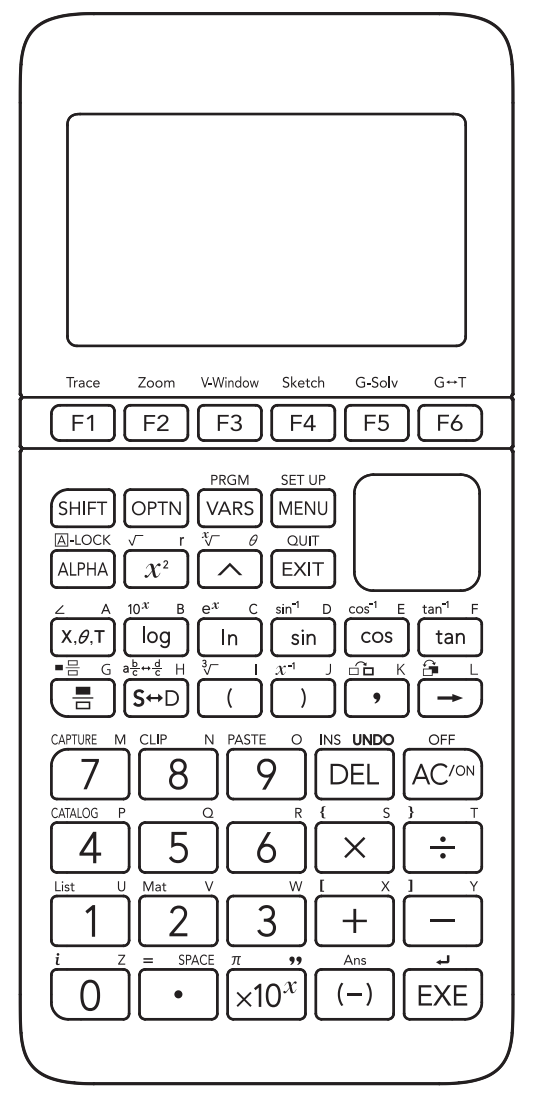

fx-9860GIII / fx-9750GIII fx-7400GIII

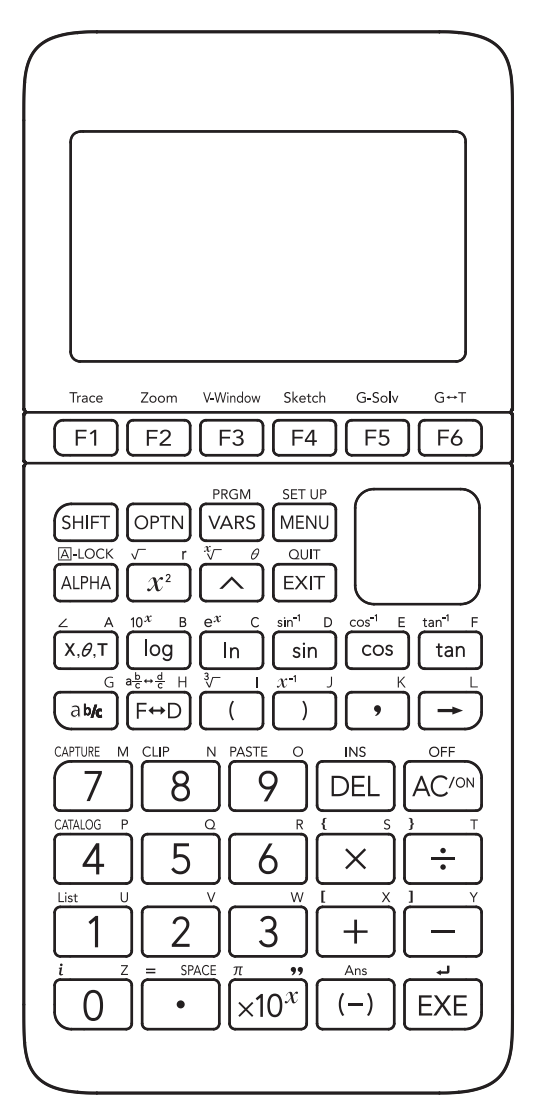

## <span id="page-9-0"></span>**2. Especificaciones**

**Variables:** 28

#### **Rangos de cálculo:**

 $\pm$ 1 × 10<sup>-99</sup> a  $\pm$ 9,9999999999 × 10<sup>99</sup> y 0. Las operaciones internas usan una mantisa de 15 dígitos.

**Rango de visualización exponencial:** Norm 1:  $10^{-2} > |x|, |x| \ge 10^{10}$ Norm 2:  $10^{-9}$  > |*x*|, |*x*|  $\geq 10^{10}$ 

**Capacidad de programas:** fx-9860GIII, fx-9750GIII: 62.000 bytes (máximo) fx-7400GIII: 20.000 bytes (máximo)

#### **Capacidad de almacenamiento en memoria:** fx-9860GIII, fx-9750GIII: 3 MB (máximo) fx-7400GIII: Ninguna

**Alimentación:** Cuatro pilas AAA (LR03 (AM4))

**Consumo:** 0,35 W

#### **Duración aproximada de las pilas**

300 horas (visualización continua del menú principal) 230 horas de operación continua (5 minutos de cálculo, 55 minutos de display) 1 año (sin uso y apagada)

- Cualquiera de las siguientes condiciones puede reducir la vida útil de las pilas:
	- La ejecución secuencial de cálculos programados
	- Fabricante y tipo de pila utilizada, diferencias entre pilas
	- Condiciones de uso (aplicaciones)
	- Operación del Modo Examen

#### **Apagado automático:**

La alimentación se desactiva automáticamente aproximadamente 10 minutos o aproximadamente 60 minutos después de la última operación.

#### **Rango de temperatura ambiente:** 0°C a 40°C

**Dimensiones:** 18,7 mm (AI)  $\times$  83,5 mm (An)  $\times$  175,5 mm (Pr)

**Peso aproximado:** 190 g (incluyendo pilas)

#### **Comunicaciones de datos**

#### **Puerto serie de 3 pines**

**Método:** Inicio-parada (asincrónico), dúplex medio

#### **Velocidad de transmisión (BPS):**

115200 bits/segundo (normal)

38400 bits/segundo (Comandos Send38k/Receive38k)

**<115200 bits/segundo> Paridad:** EVEN  **Longitud de bit:** 8 bits  **Bit de parada:** Envío: 1 bit Recepción: 1 bit Paridad incluida (None) 1-bit  **Control X ON/X OFF:** None **<38400 bits/segundo> Paridad:** None  **Longitud de bit:** 8 bits  **Bit de parada:** Envío: 3 bits Recepción: 2 bits Paridad incluida (None) 1-bit  **Control X ON/X OFF:** None

#### **Puerto USB (todos los modelos excepto fx-7400GIII)**

Conforme a las normas USB 2.0

## <span id="page-11-0"></span>**3. Restart y Reset**

#### **• Restart**

Si la calculadora comienza a funcionar anormalmente, puede reiniciarla presionando el botón RESTART. Utilice el botón RESTART como último recurso. Normalmente, al presionar RESTART se vuelve a cargar el sistema operativo, por lo que los programas, los gráficos y otros datos en la memoria de la calculadora se conservan.

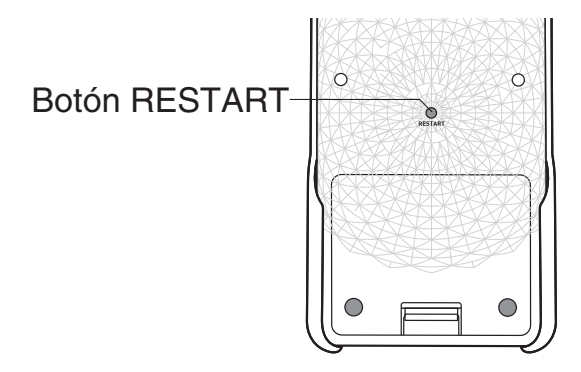

#### *¡Importante!*

La calculadora guarda los datos del usuario (memoria principal) al apagarse y los vuelve a cargar al encenderse.

Al presionar el botón RESTART, la calculadora se reinicia y carga los datos guardados. Esto implica que si presiona RESTART al editar un programa, un gráfico de función u otros datos, todos los datos que no hayan sido guardados se perderán.

#### u **Reset**

Utilice el reset cuando desee eliminar todos los datos actualmente en memoria y regresar a la configuración predeterminada.

Antes de realizar la operación de reset, haga una copia escrita de los datos importantes. Vea más detalles en "Reset" en la Guía del usuario del software provista por separado.

### **4. Alimentación**

Esta calculadora utiliza cuatro pilas AAA (LR03 (AM4)).

Un icono en la esquina superior derecha de la pantalla del menú principal indica el nivel actual de las pilas.

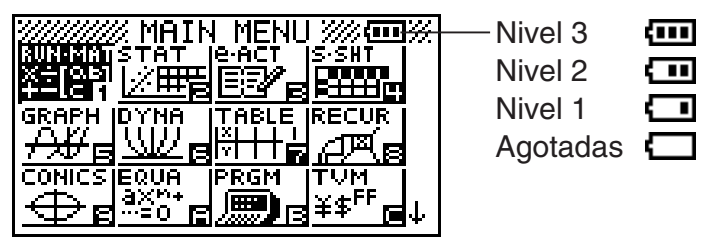

Reemplace las pilas tan pronto como sea posible siempre que se indique el  $\Box$  (Nivel 1).

Si aparece en pantalla el mensaje siguiente, apague de inmediato la calculadora y reemplace las pilas de la manera indicada.

```
Low Batteries!
Please Replace
```
Si intenta seguir usando la calculadora, ésta se apagará automáticamente para proteger el contenido de la memoria. No podrá activar la alimentación hasta que reemplace las pilas.

Asegúrese de reemplazar las pilas por lo menos una vez por año sin importar el uso dado a la calculadora durante ese tiempo.

Las pilas incluidas con esta calculadora se descargan ligeramente durante su transporte y almacenamiento. Debido a esto, puede requerirse un reemplazo anterior al estimado según su vida útil.

#### $\blacksquare$  Reemplazo de las pilas

#### **Precauciones:**

El uso incorrecto de las pilas puede provocar que éstas exploten o se derramen causando daños en el interior de la calculadora. Tenga en cuenta los siguientes cuidados:

- Cerciórese de que la polaridad (+)/(–) sea la correcta.
- Nunca mezcle diferentes tipos de pilas.
- No mezcle pilas nuevas con pilas usadas.
- Nunca deje pilas agotadas en el compartimento.
- Cuando no utilice la calculadora por un período prolongado, retire las pilas.
- Las pilas suministradas no son recargables, no intente recargarlas.
- No exponga las pilas al calor directo, no permita que se pongan en cortocircuito ni intente desarmarlas.

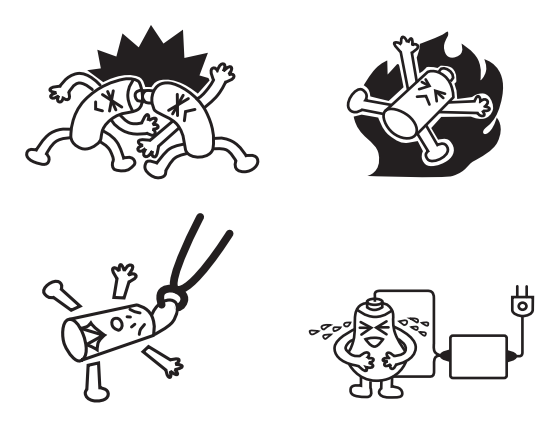

(Si una pila tiene un derrame, limpie el compartimento de pilas inmediatamente y evite que alguna sustancia proveniente de la pila entre en contacto directo con su piel.)

 Mantenga las pilas alejadas de los niños más pequeños. En caso de ingerirse una pila, consulte inmediatamente a un médico.

#### **• Reemplazo de las pilas**

- Nunca encienda la calculadora si las pilas no están colocadas o lo están incorrectamente. Puede provocar la pérdida de datos de la memoria o una falla en el funcionamiento de la calculadora. Si una mala manipulación de las pilas ocasiona alguno de estos problemas, coloque correctamente las pilas y seguidamente realice la operación restart para volver a una operación normal.
- Cerciórese de reemplazar las cuatro pilas por nuevas.

fx-9860GIII, fx-9750GIII:

Si apaga la calculadora mientras se está editando una eActivity y luego cambia las pilas, podría ocurrir que se borraran los datos que se están editando. Asegúrese de almacenar los datos de eActivity antes de apagar la calculadora y de efectuar el cambio de las pilas.

1. Presione  $\boxed{\text{SHFT}}$   $\boxed{\text{AC}}^{\text{ON}}$  (OFF) para apagar la calculadora.

#### **¡Cuidado!**

- Asegúrese de apagar la calculadora antes de reemplazar las pilas. El reemplazo de pilas con la calculadora encendida causará la pérdida de datos en la memoria.
- 2. Asegúrese de no presionar accidentalmente la tecla  $\overline{AC}$ , deslice la cubierta sobre la calculadora y luego dé vuelta la calculadora.

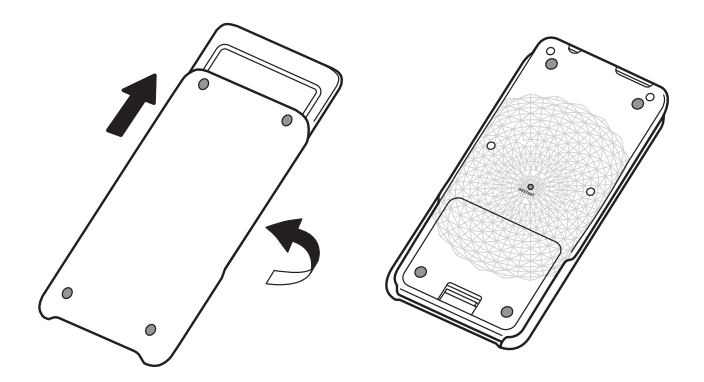

- 3. Retire la cubierta de pilas de la calculadora presionando con un dedo en el punto marcado (1).
- 4. Retire las cuatro pilas usadas.
- 5. Instale un juego de cuatro pilas nuevas, asegurándose hacer coincidir sus extremos positivo (+) y negativo (–) con la marcas correspondientes.
- 6. Coloque la cubierta de las pilas. 1998 e 1999 e 1999 e 1999 e 1999 e 1999 e 1999 e 1999 e 1999 e 1999 e 19
- 7. Coloque la calculadora hacia arriba y deslice la cubierta hacia afuera. Luego, presione <sup>[com]</sup> para encender la unidad.

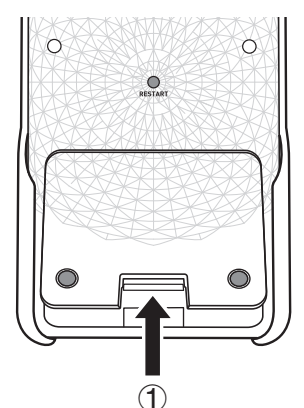

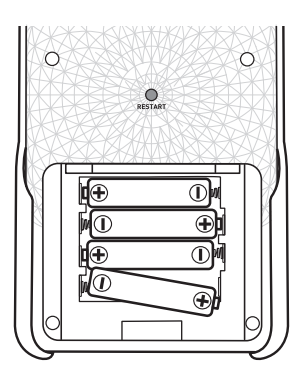

• Si al encender la calculadora, los caracteres en pantalla aparecen demasiados claros y difíciles de ver, ajuste el contraste.

#### k **Acerca de la función de apagado automático**

La calculadora se apaga automáticamente si no se acciona ninguna tecla dentro del tiempo fijado para su apagado automático. Como tiempo de accionamiento puede especificar aproximadamente 10 o 60 minutos (vea "Configuración de la alimentación" en la Guía del usuario del software provista por separado). Para restaurar la alimentación, presione  $\overline{AC}$ .

# EAC

**Canadian Regulatory Information Information concernant la Réglementation Canadienne**

This Class B digital apparatus complies with Canadian ICES-003.

Cet appareil numérique de la classe B est conforme à la norme NMB-003 du Canada.

Manufacturer: CASIO COMPUTER CO., LTD.  $C \in$ 6-2, Hon-machi 1-chome, Shibuya-ku, Tokyo 151-8543, Japan Responsible within the European Union: Casio Europe GmbH Casio-Platz 1, 22848 Norderstedt, Germany [www.casio-europe.com](http://www.casio-europe.com)

## **CASIO**

## **CASIO COMPUTER CO., LTD.**

6-2, Hon-machi 1-chome Shibuya-ku, Tokyo 151-8543, Japan

> SA2001-A **© 2020 CASIO COMPUTER CO., LTD.**